МИНИСТЕРСТВО НАУКИ И ВЫСШЕГО ОБРАЗОВАНИЯ РОССИЙСКОЙ ФЕДЕРАЦИИ Федеральное государственное бюджетное образовательное учреждение высшего образования «КУБАНСКИЙ ГОСУДАРСТВЕННЫЙ УНИВЕРСИТЕТ» Факультет математики и компьютерных наук

**УТВЕРЖДАЮ** Проректор лю учебной работе, качеству бразования - первый проректор за до Хагуров Т.А. 27 мая 2022 г.

# РАБОЧАЯ ПРОГРАММА ДИСЦИПЛИНЫ

### Б1.В.09 ПОСТРОЕНИЕ И ИСПОЛЬЗОВАНИЕ СВОБОДНЫХ ОПЕРАЦИОННЫХ СИСТЕМ В НАУКЕ И ОБРАЗОВАНИИ

01.04.01 Математика Направление подготовки: Преподавание математики и информатики Направленность (профиль): Форма обучения: очная Квалификация: магистр

Краснодар 2022

Рабочая программа дисциплины составлена в соответствии с Федеральным государственным образовательным стандартом высшего образования (ФГОС ВО) по направлению подготовки 02.04.01 Математика и компьютерные науки

Программу составил:

Алексеев Е.Р., доцент кафедры информационных образовательных технологий,

кандидат технических наук, доцент

Рабочая программа дисциплины «Построение и использование свободных операционных систем в науке и образовании» утверждена на заседании кафедры информационных образовательных технологий протокол № 10 от 19.04.2022

Заведующий кафедрой (разработчика) Грушевский С.П.

Рабочая программа обсуждена на заседании кафедры информационных образовательных технологий протокол № 10 от 19.04.2022

Заведующий кафедрой (выпускающей) Грушевский С.П.

Утверждена на заседании учебно-методической комиссии факультета математики и компьютерных наук протокол № 6 от 6.05.2022 г. Председатель УМК факультета Шмалько С.П.

Рецензенты:

Луценко Е.В., доктор экономических наук, профессор кафедры компьютерных технологий и систем КубГАУ

Кособуцкая Е.В., канд. физ.-мат. наук, доцент кафедры вычислительных

технологий факультета компьютерных технологий и прикладной математики

Кубанский ГУ

 $Z$ 

a

### **Цели и задачи изучения дисциплины**

### **1.1 Цель дисциплины**

Формирование системы знаний, умений, необходимых для использования свободных операционных систем семейства Linux в профессиональной деятельности и получения навыков построения и сборки специализированных дистрибутивов Linux.

### **1.2 Задачи дисциплины**

Основная задача – подготовить специалиста, способного использовать свободные операционные системы в профессиональной деятельности, знающего принципы построения и сборки специализированных дистрибутивов Linux.

Для этого решаются следующие цели: знакомство с принципами организации ОС семейства Unix, с файловой системой Linux, с принципами установки и настройки современных дистрибутивов Linux, изучение командной строки Linux, языка сценариев командной оболочки, работы в локальной и глобальной сети под управлением Linux, изучение принципов сборки и современных дистрибутивов.

Решение поставленных задач формирует такие компетенции как:

- способен самостоятельно создавать прикладные программные средства на основе современных информационных технологий и сетевых ресурсов, в том числе отечественного производства (ОПК-3);

способен преподавать физико-математические дисциплины и информатику в сфере общего образования, среднего профессионального образования, дополнительного образования, высшего образования (ПК-3).

### **1.3 Место дисциплины в структуре образовательной программы**

Дисциплина «Построение и использование свободных операционных систем в науке и образовании» относится к обязательной части учебного плана.

Для освоения дисциплины студенты используют знания, умения и навыки, сформированные в процессе изучения дисциплин «Методика обучения информатике», «Методика обучения математике», «Педагогика», «Информационные коммуникационные технологии в образовании».

# **1.4 Перечень планируемых результатов обучения по дисциплине (модулю), соотнесенных с планируемыми результатами освоения образовательной программы**

Изучение данной учебной дисциплины направлено на формирование у обучающихся следующих компетенций:ПК-4.

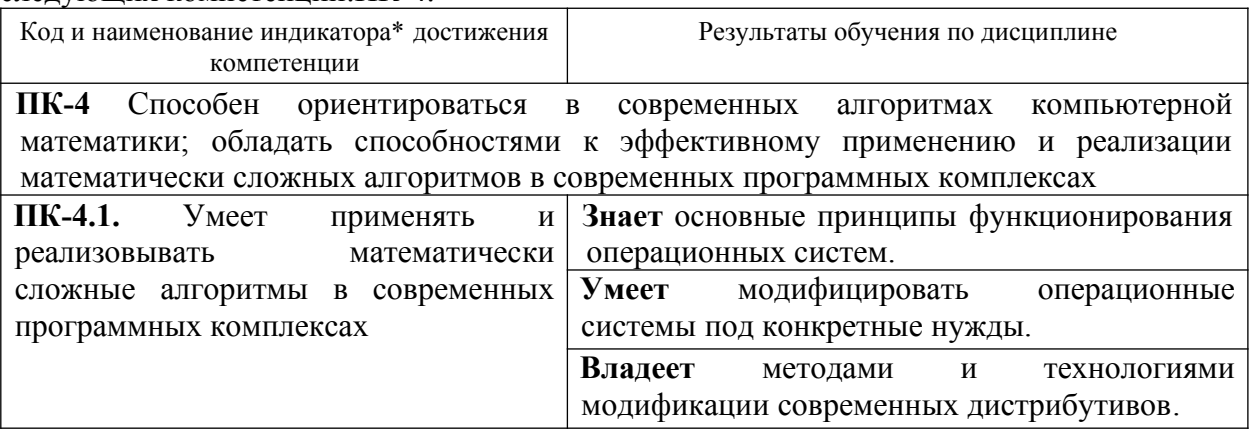

Результаты обучения по дисциплине достигаются в рамках осуществления всех видов контактной и самостоятельной работы обучающихся в соответствии с утвержденным учебным планом.

Индикаторы достижения компетенций считаются сформированными при достижении соответствующих им результатов обучения.

# **2. Структура и содержание дисциплины**

## **2.1 Распределение трудоёмкости дисциплины по видам работ**

Общая трудоёмкость дисциплины составляет 3 зач.ед. (108 часов), их распределение по видам работ представлено в таблице *(для студентов ОФО).* 

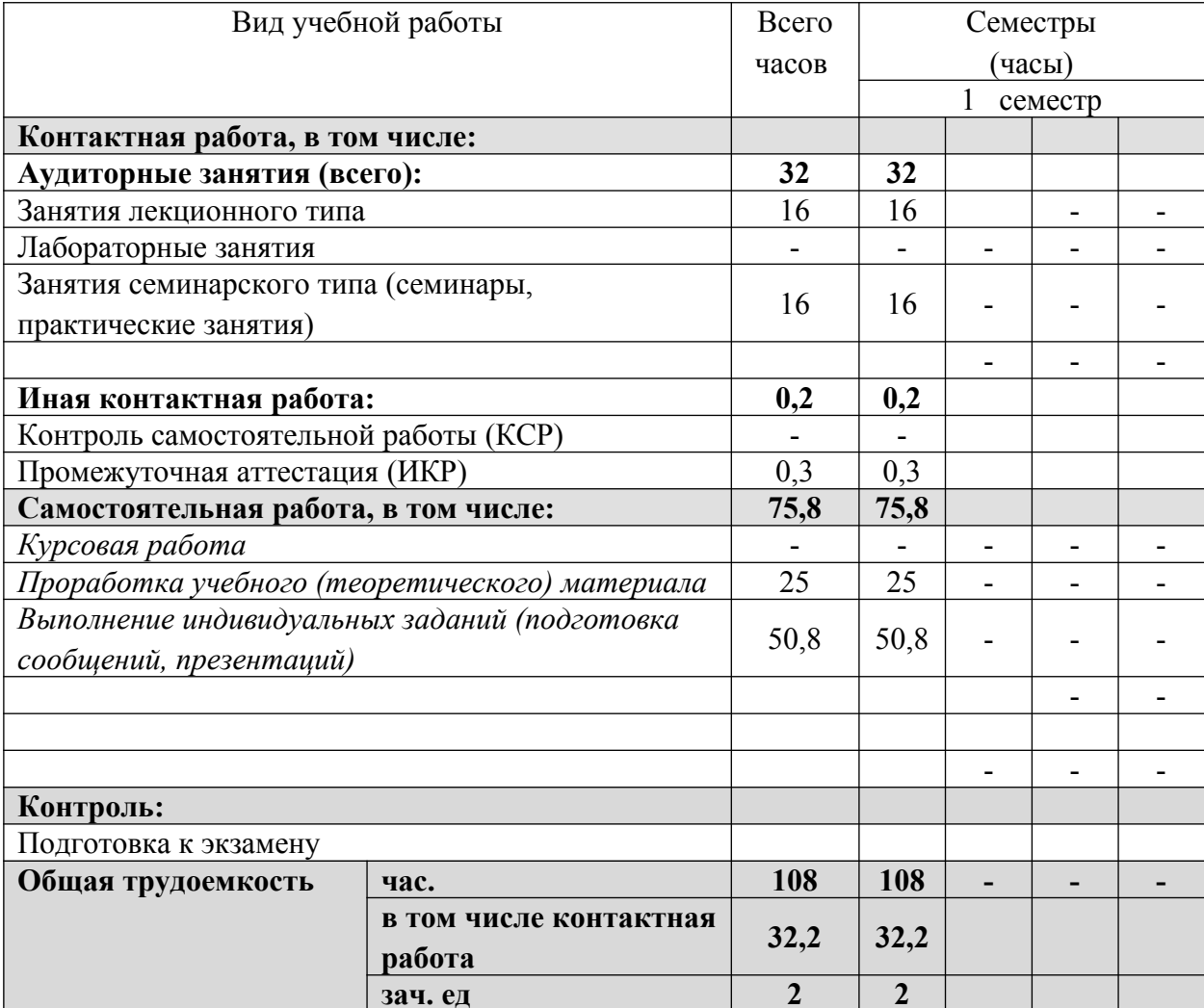

**Форма контроля -зачет**

# **2.2 Структура дисциплины**

Распределение видов учебной работы и их трудоемкости по разделам дисциплины. Разделы дисциплины, изучаемые в 4 семестре:

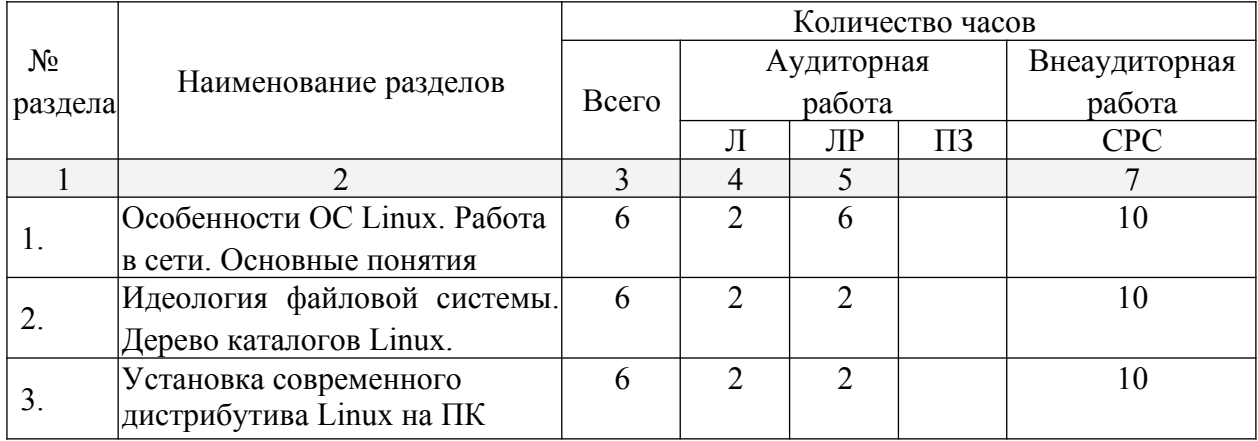

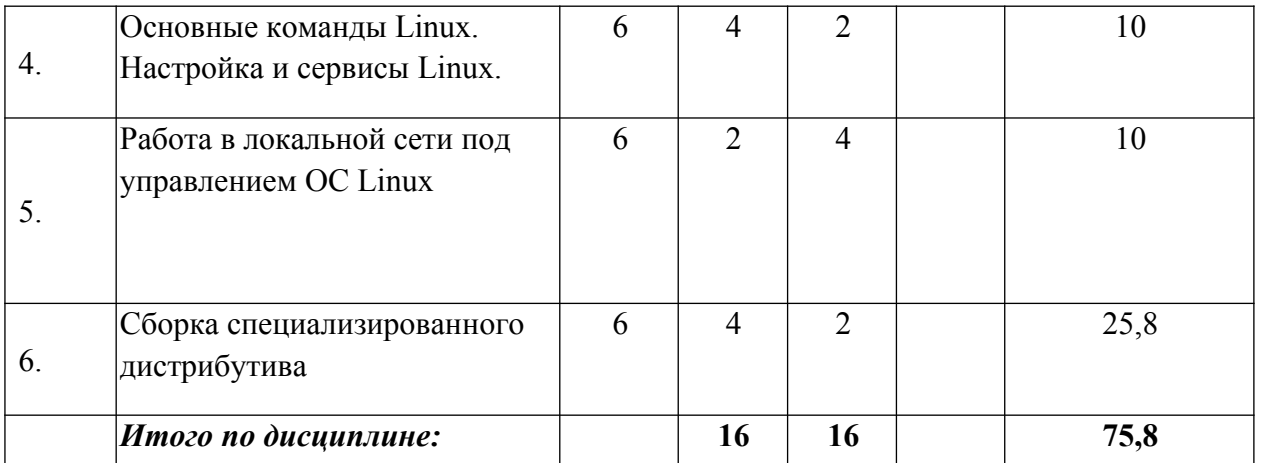

Примечание: Л – лекции, ПЗ – практические занятия / семинары, ЛР – лабораторные занятия, СРС – самостоятельная работа студента

# **2.3 Содержание разделов дисциплины 2.3.1 Занятия лекционного типа**

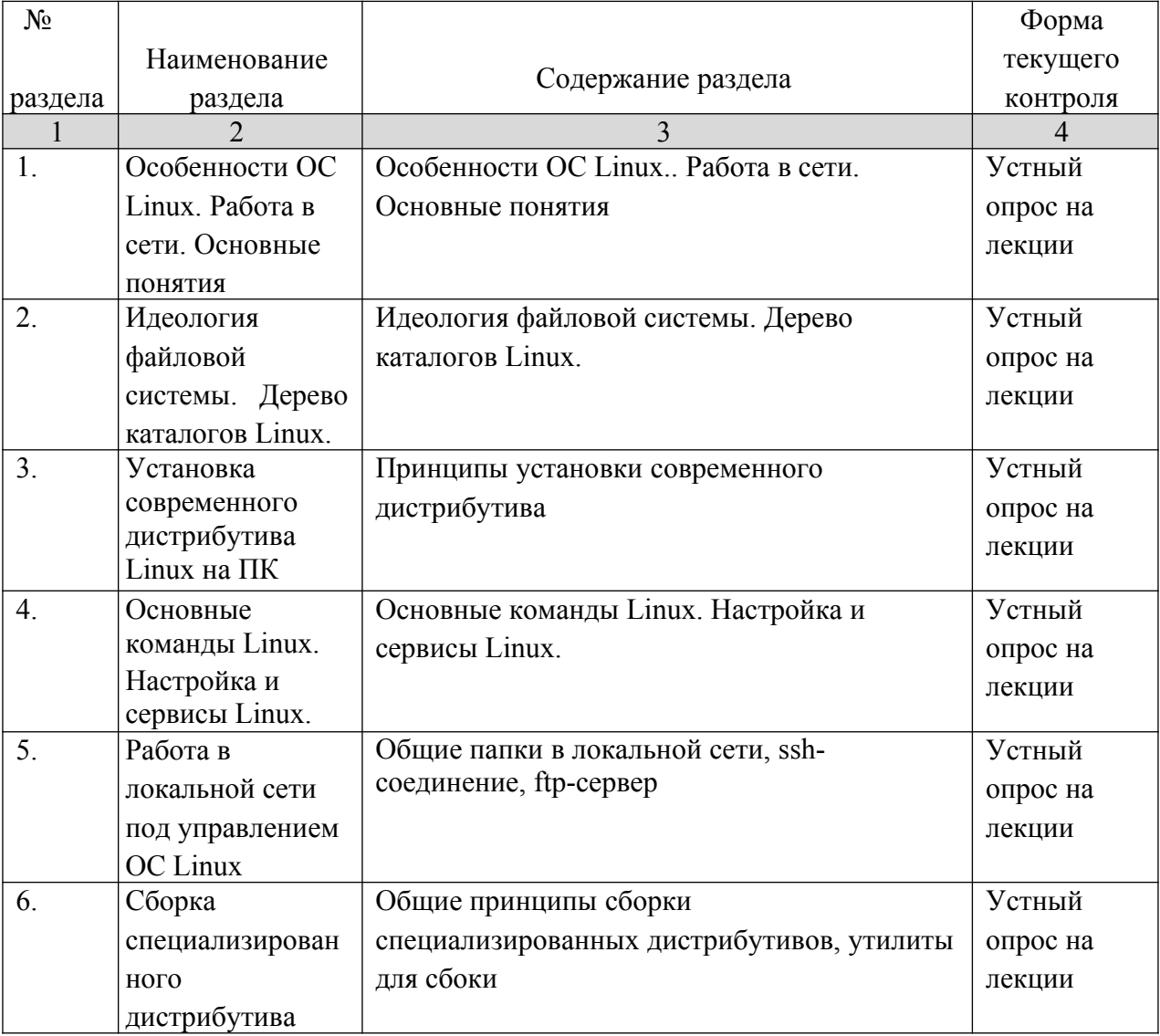

# **2.3.2 Занятия лабораторного типа**

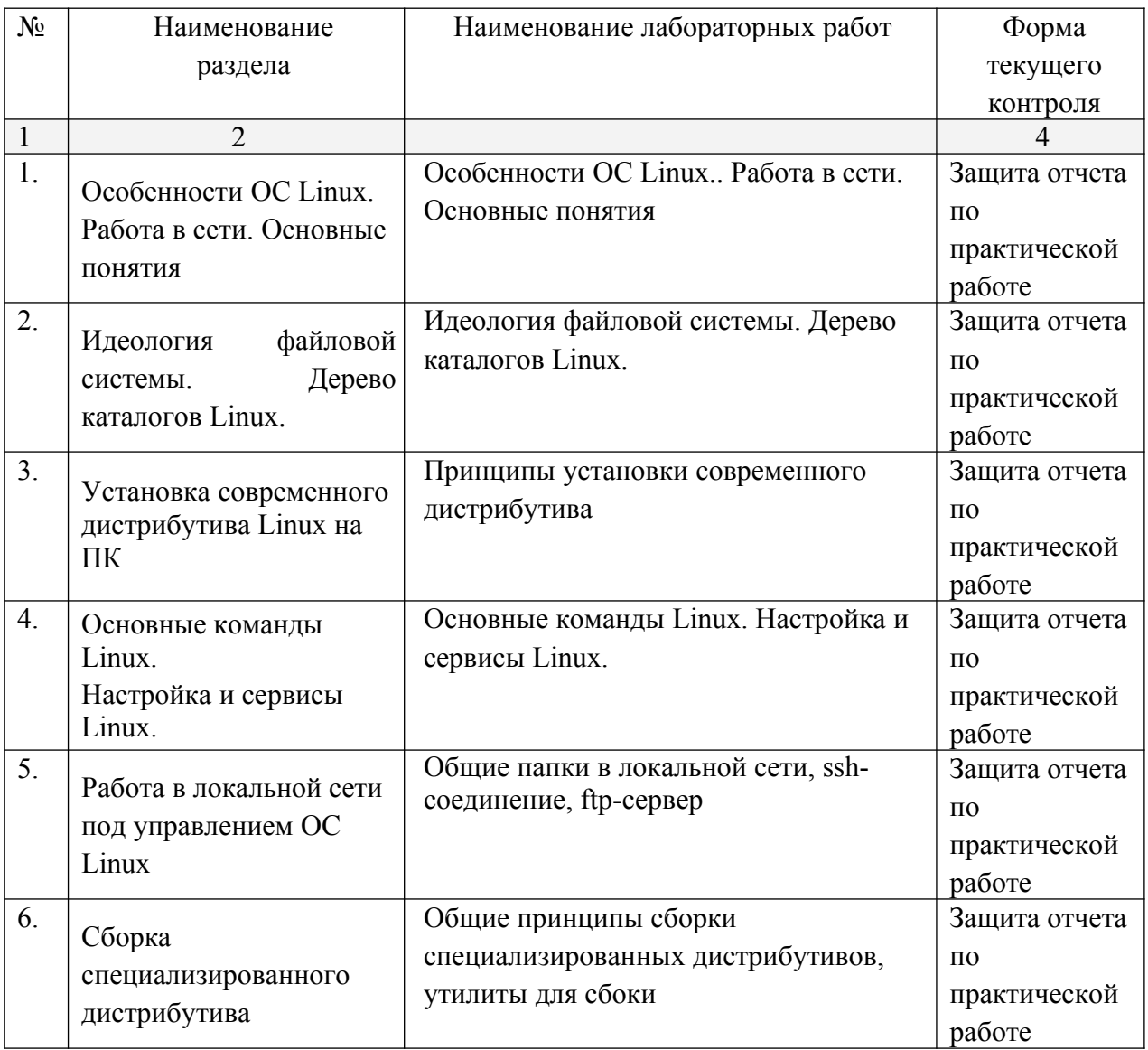

# **2.3.3 Практические занятия –** *не предусмотрены*

# **2.3.4. Примерная тематика курсовых работ**

Курсовые работы не предусмотрены

# **2.4 Перечень учебно-методического обеспечения для самостоятельной работы обучающихся по дисциплине**

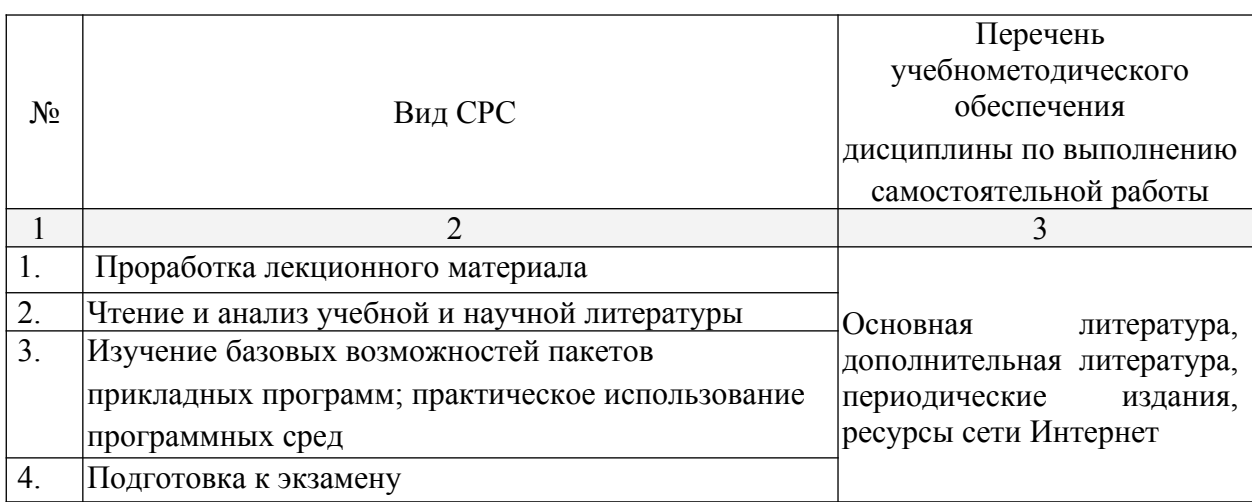

Учебно-методические материалы для самостоятельной работы обучающихся из числа инвалидов и лиц с ограниченными возможностями здоровья (ОВЗ) предоставляются в формах, адаптированных к ограничениям их здоровья и восприятия информации:

Для лиц с нарушениями зрения:

– в печатной форме увеличенным шрифтом, – в форме электронного документа, Для лиц с нарушениями слуха:

– в печатной форме,

– в форме электронного документа.

Для лиц с нарушениями опорно-двигательного аппарата:

– в печатной форме,

– в форме электронного документа,

Данный перечень может быть конкретизирован в зависимости от контингента обучающихся.

#### **3. Образовательные технологии**

*Интерактивные часы не предусмотрены*

### **4. Оценочные средства для текущего контроля успеваемости и промежуточной аттестации**

Оценочные средства предназначены для контроля и оценки образовательных достижений обучающихся, освоивших программу учебной дисциплины.

Оценочные средства включает контрольные материалы для проведения **текущего контроля** в форме отчетов по выполненным лабораторным заданиям и **промежуточной аттестации** в форме вопросов и заданий к экзамену.

Текущий контроль качества подготовки осуществляется путем проверки теоретических знаний и практических навыков посредством

1) Проверки и приема текущих семестровых заданий и лабораторных работ. Непосредственно на лабораторных занятиях студенты получают от преподавателя индивидуальное задание по конкретному численному методу, пишут программу, отлаживают и тестируют ее под контролем преподавателя. Большая часть лабораторных заданий приходится на самостоятельную работу: изучение теоретического материала по конспектам лекций и по основным источникам литературы, разработка алгоритма программной реализации метода, отладка программы на каком-либо языке высокого уровня (подбор тестовых примеров также входит в самостоятельную работу).

2) В каждом семестре предусмотрены индивидуальные лабораторные работы по всем темам

Оценочные средства для инвалидов и лиц с ограниченными возможностями здоровья выбираются с учетом их индивидуальных психофизических особенностей.

– при необходимости инвалидам и лицам с ограниченными возможностями здоровья предоставляется дополнительное время для подготовки ответа на экзамене;

– при проведении процедуры оценивания результатов обучения инвалидов и лиц с ограниченными возможностями здоровья предусматривается использование технических средств, необходимых им в связи с их индивидуальными особенностями;

– при необходимости для обучающихся с ограниченными возможностями здоровья и инвалидов процедура оценивания результатов обучения по дисциплине может проводиться в несколько этапов.

Процедура оценивания результатов обучения инвалидов и лиц с ограниченными возможностями здоровья по дисциплине (модулю) предусматривает предоставление информации в формах, адаптированных к ограничениям их здоровья и восприятия информации:

Для лиц с нарушениями зрения:

– в печатной форме увеличенным шрифтом,

– в форме электронного документа.

Для лиц с нарушениями слуха:

– в печатной форме,

– в форме электронного документа.

Для лиц с нарушениями опорно-двигательного аппарата:

– в печатной форме,

– в форме электронного документа.

Данный перечень может быть конкретизирован в зависимости от контингента обучающихся.

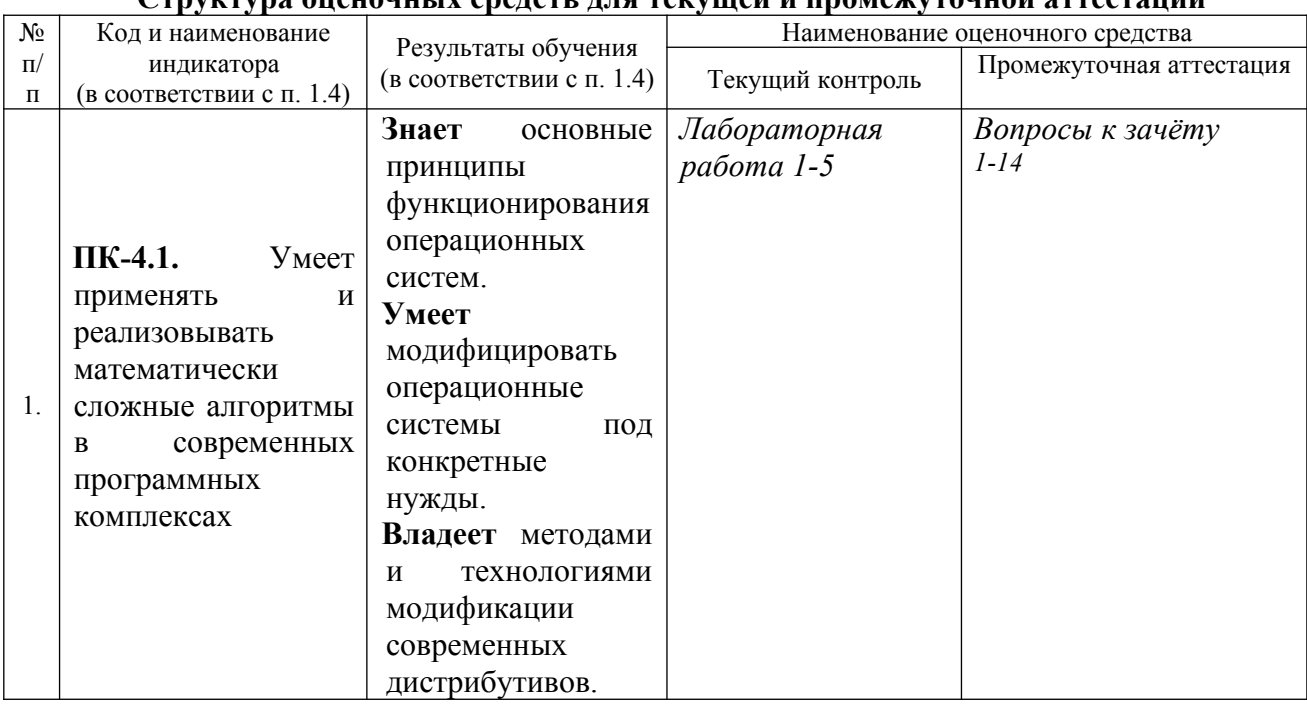

### **Структура оценочных средств для текущей и промежуточной аттестации**

**Типовые контрольные задания или иные материалы, необходимые для оценки знаний, умений, навыков и (или) опыта деятельности, характеризующих этапы формирования компетенций в процессе освоения образовательной программы** 

Все контрольные вопросы и темы текущих лабораторных заданий указаны выше в таблице «Структура оценочных средств для текущей и промежуточной аттестации»

### **4.1 Фонд оценочных средств для проведения текущей аттестации Вопросы к зачёту**

- 1. Основные команды термина Linux для организации управления локальном ПК.
- 2. Основные команды термина Linux для выхода в сеть Интернет.
- 3. Основные команды термина Linux для организации локальной сети.

4. Основные команды, настройки и файлы ОС Linux для работы с основными сетевыми протооклами.

5. Определить, к какому классу адресов относится IP-адрес вашего компьютера.

6. Подсчитать макс кол-во сетей класса В и макс кол-во адресов компьютеров в сети класса С.

7. Определить время передачи звукового файла в формате WAV длительностью 10 сек с

- 8. Основные концепции сетевого взаимодействия
- 9. Модель взаимодействия открытых систем (OSI)
- 10. Протокол TCP/IP
- 11. Классы IP-сетей
- 12. Настройка и работа с клиентом и сервер ssh
- 13. Настройка и работа по протоколу ftp.
- 14. Настройка и работа по протоколу Samba

# **Примерные варианты практических работ работ**

# **Лабораторная работа №1 «Установка ОС Linux»**

Установите, обновите и настройте ОС семейства Linux

# **Лабораторная работа №2 «Терминал Linux. Операции с файлами и папками»**

# **Варианты**

- 1. Установите пакеты полной русификации man. Пользуясь командами терминала установите пакет ttf-mscorefonts-installer. Каково назначение этого пакета? Создайте каталог VYATSU. Внутри него создайте каталоги DPI и DGTU. В каталоге DGTU создайте файл с текстом вашего варианта задания. В каталоге DPI создайте файл с описанием команд man, info; скопируйте этот файл в DGTU под именем info.txt. Допишите в файл info.txt описание команды cp. В каталог VYATSU скопируйте файл info.txt. Установите права 441 каталогу PRT, и 451 – каталогу DPI. Продемонстрируйте результаты преподавателю. Удалите каталог VYATSU.
- 2. Установите пакеты полной русификации man. Пользуясь командами терминала установите пакет dia. Каково назначение этого пакета? Создайте каталог Е1. Внутри него создайте каталоги ABC и CBA. Внутри каталога E1 создайте файл с текстом вашего варианта задания. В каталог АВС – создайте 3 файла с расширением txt c описанием команд cp, chmod, ls соответственно. Перенесите файлы из каталогов E1 и ABС в каталог СВА. Установите файлу с текстом вашего варианта права 454, удалите его. Продемонстрируйте результаты преподавателю. Удалите каталог E1.
- 3. Установите пакеты полной русификации man. Пользуясь командами терминала установите пакет wxmaxima. Каково назначение этого пакета? На создайте каталог АВCD. Внутри него создайте каталоги FMTF и GGF. Создайте файл с текстом вашего варианта задания в каталоге GGF, файл с описанием команд info, ls, mv — в каталоге FMTF. Переименуйте файл в каталоге GGF в файл arhiv.txt. Установите каталогу ABCD и его содержимому права 344. Продемонстрируйте результаты преподавателю. Удалите каталог ABCD.
- 4. Установите пакеты полной русификации man. Пользуясь командами терминала установите пакет g++. Создайте файл с описанием команды g++. Каково назначение команды g++? Создайте каталог DON. В каталоге DON создайте каталоги KAT1 и KAT2. Внутри каталога КАТ1 создайте файл в формате **odt,** содержащий текст вашего варианта задания и текстовый файл (с расширением **txt),** содержащий описание любую информацию. Перенесите созданные файлы в каталог КАТ2, изменив расширение на .**dat**. Скопируйте эти файлы в каталог DON. Установите всем файлам права 234. Продемонстрируйте результаты преподавателю. Удалите каталог DON.
- 5. Установите пакеты полной русификации man. Пользуюсь командами терминала установите пакеты geany,  $g_{++}$ , gfortran. Каково назначение пакетов geany,  $g_{++}$ , gfortran? Создайте каталог LAB. В каталоге LAB создайте каталог LAB1, а в нем каталог LAB2. В каталоге LAB1 создайте файл в формате **odt**, содержащий текст вашего варианта задания. В каталоге LAB1 создайте файл abc.txt c описанием команд g++, gfortran. Скопируйте этот файл в каталог LAB2 с другим именем, которому установите права 455. Допишите в него описание команд ls, cp. Перешлите все созданные файлы в каталог LAB. Продемонстрируйте результаты преподавателю. Удалите каталог LAB.
- 6. Установите пакеты полной русификации man. Пользуясь командами терминала установите пакет retext. Каково назначение пакета? Создайте каталог RABOTA. В этом каталоге создайте подкаталог RAB1, а в каталоге RAB1, подкаталог RAB2 и RAB3. В каталог RAB2 создайте файлы с описанием всех известных вам команд терминала. Перенесите их в каталог RAB1, а в каталоге RAB2 создайте файл, содержащий текст вашего варианта задания. Перешлите этот файл из каталога RAB2 в каталог RABOTA с другим именем. Установите права 543 каталогу RABOTA. Продемонстрируйте результаты преподавателю. Удалите каталог RABOTA.
- 7. Установите пакеты полной русификации man. Скачайте пакет scilab и установите его, пользуясь командами терминала. Каково назначение пакета? Создайте каталог 13. В нем создайте каталоги DGTU\_1 и DGTU\_2. В каталоге DGTU\_1 создайте файл, содержащий текст вашего варианта задания. Скопируйте этот файл в тот же каталог с другим именем. Перешлите оба файла в каталог DGTU\_2. В каталог DGTU\_1 создайте файл с описанием команд ls, rm, cp. Установите каталогу 13 права 552. Продемонстрируйте результаты преподавателю. Удалите каталог 13.
- 8. Установите пакеты полной русификации man. Пользуясь командами терминала установите пакет fpc. Каково назначение пакета? Создайте на диске каталог DONETSK. В нем создайте каталог DON, а в каталоге DON — каталог DOM. В последнем создайте текст с вашим вариантом задания, перенесите его в каталог DON. Установите файлу права 543, создайте в каталоге DONETSK файл с номером вашего телефона. Объедините оба файла. Установите каталогу DONETSK права 447. Продемонстрируйте результаты преподавателю. Удалите каталог DONETSK.
- 9. Установите пакеты полной русификации man. Пользуясь командами терминала установите пакет winefish. Каково назначение пакета? Создайте на диске каталог TEXT. В этом каталоге создайте каталоги TEXT\_1 и TEXT\_2. В каталоге TEXT\_1 создайте файл abc.doc, содержащий текст вашего варианта задания и файл def.dat, содержащий любую информацию. Перенесите оба файла в каталог TEXT\_2, изменив расширение на .txt. Скопируйте файл abc.txt в каталог TEXT\_1, а файл def.txt в каталог TEXT. Установите каталогу TEXT права 444. Продемонстрируйте результаты преподавателю. Удалите каталог TEXT.
- 10. Установите пакеты полной русификации man. Пользуюсь командами терминала установите пакет uck. Каково назначение пакета? Создайте на диске каталог DPI. В нем создайте два каталога GR\_1 и GR\_2. В каталоге GR\_1 создайте файл, с

расширением .doc, содержащий текст вашего варианта задания. Скопируйте этот файл, но с другим именем. Установите обоим файлам права 333. Перенесите оба файл в каталог GR\_2, изменив расширение на .txt. Продемонстрируйте результаты преподавателю. Удалите файл DPI.

- 11. Установите пакеты полной русификации man. Пользуясь командами терминала установите пакет octave. Каково назначение пакета? Создайте каталог DGTU. В каталоге DGTU создайте каталоги STUD\_1 и STUD\_2. В каталоге STUD\_2 создайте подкаталог с любым именем. Создайте в нем файл с описанием команды info и файл с описанием команд cp, mv. В каталоге STUD\_2 создайте файл содержащий текст вашего варианта задания. Установите ему права 411. Перенесите этот файл в каталог STUD\_1, изменив ему имя. Продемонстрируйте результаты преподавателю. Удалите каталог DGTU.
- 12. Установите пакеты полной русификации man. Пользуясь командами терминала установите пакет shutter. Каково назначение пакета? Создайте на каталог с вашим именем. В нем создайте подкаталоги KAT\_1 и KAT\_2. В каталоге KAT\_2 создайте файл с описанием команды man, измените ему имя на man\_2.txt. В каталоге КАТ\_1 создайте файл, содержащий текст вашего варианта задания. Установите созданным Вам файлам права 300. Перенесите файлы из каталогов КАТ 1 и КАТ 2 в каталог с вашим именем. Продемонстрируйте результаты преподавателю. Удалите каталог с вашим именем.
- 13. Установите пакеты полной русификации man. Создайте на диске каталог PRIMER. Пользуясь командами терминала установите пакет lazarus. Каково назначение пакета? Создайте в этом же каталоге файл с именем abc\_1.txt содержащий текст вашего варианта задания и файл abc\_2.txt, содержащий любую информацию. Перенесите файлы abc\_1.txt и abc\_2.txt в заранее созданный каталог PRIM (подкаталог каталога PRIMER), изменив расширение на .doc. Установите каталогу PRIMER и его содержимому права 411. Продемонстрируйте результаты преподавателю. Удалите каталог PRIMER.
- 14. Установите пакеты полной русификации man. Пользуясь командами терминала установите пакет xmaxima. Каково назначение пакета? Создайте на диске каталог PROG. В каталоге PROG создайте каталог PRO 1, а в нем подкаталог PRO 2. В каталоге PRO\_2 создайте файлы с описанием команд mv, ls, info и man. Установите им права 444. В каталоге PRO\_1 создайте файл, содержащий текст вашего варианта задания. Скопируйте его в тот же каталог с другим именем. Все файлы из каталогов PRO\_1 и PRO\_2 перенесите в каталог PROGR. Установите каталогам PROGR, PRO\_1 и PRO\_2 права 432. Продемонстрируйте результаты преподавателю. Удалите каталог PROGR.
- 15. Установите пакеты полной русификации man. Пользуясь командами терминала установите пакет vlc. Каково назначение пакета? Создайте на диске каталог с вашим именем. Внутри создайте подкаталоги VAR\_1 и VAR\_2. В каталоге VAR\_1 создайте файл, содержащий текст вашего варианта задания. В этом же каталоге сделайте четыре копии вашего файла с разными именами и расширением .txt. Установите каталогам VAR\_1 и VAR\_2 права 321. Перенесите все файлы из каталога VAR\_1 в каталог VAR\_2, изменив расширение на .dat. Продемонстрируйте результаты преподавателю. Удалите каталог с вашим именем.

### **Лабораторная работа № 3. Протокол ssh**

Настройте между двумя ПК ssh соединение (порт 22222). Способ защиты – пара ключей ssh. На удалённом ПК просмотрите содержимое каталога. Какие каталоги доступны? На удалённом ПК создайте каталог, в котором создайте файл с полным

описанием команды scp. Попробуйте запустить удалённое консольное приложение. На удаленном ПК запустите приложение geany, попробуйте поработать с приложением. Осуществите копирование файлов между компьютерами. Скопируйте каталог между компьютерами по защищённому соединению. Архивацию и разархивацию каталога осуществите налету. Кратко опишите возможности настройки ssh соединения и возможности по передаче данных. Проиллюстрируйте примерами.

### **Лабораторнаяя работа №4. FTP-сервер**

В рамках локальной вычислительной сети создайте анонимный и авторизованный FTP-сервер.

Анонимный FTP сервер. Поместите на сервер все необходимые для учебного процесса документы и программы в текущем учебном семестре. Проверьте доступность FTP-сервера со всех компьютеров сети.

Авторизованный FTP-сервер. Создайте учётные записи для входа на сервер всех студентов группы. Студентам с нечётными номерами откройте доступ в режиме чтения к своим каталогам. Студентам с чётными номерами откройте полный доступ. Поместите необходимую для каждого студента информацию в свой каталог.

Проверьте работоспособность FTP-сервера.

В качестве отчёта напишите инструкцию по созданию и настройке локального FTP-серврера.

### **Лабораторная работа № 5. Работа с программой Samba**

На одном из компьютеров в локальной сети создайте локальный каталог с документами и программами, необходимыми для обучения в данном семестре. Используя программу Samba откройте анонимный доступ к этому каталогу на нескольких компьютерах локальной сети.

На одном из компьютеров в локальной сети создайте локальный каталог с документами и программами, необходимыми для обучения в данном семестре. Создайте учётные записи пользователей в одной группе. Откройте авторизованный доступ к каталогу для всех пользователей группы.

На одном из компьютеров в локальной сети создайте локальный каталог с документами и программами, необходимыми для обучения в данном семестре.

Откройте авторизованный доступ к каталогу одному конкретному пользователю.

Кратко опишите возможности настройки и спользования Samba. Проиллюстрируйте примерами.

### **5. Перечень основной и дополнительной учебной литературы, необходимой для освоения дисциплины**

### **5.1 Основная**

- 1. Староверова, Н. А. Операционные системы : учебник / Н. А. Староверова. Санкт-Петербург : Лань, 2019. — 308 с. — ISBN 978-5-8114-4000-9. — Текст : электронный // Лань : электронно-библиотечная система. — URL: https://e.lanbook.com/book/125737 (дата обращения: 26.05.2020). — Режим доступа: для авториз. пользователей.
- 2. Нужнов, Е.В. Компьютерные сети : учебное пособие / Е.В. Нужнов ; Министерство образования и науки Российской Федерации, Южный федеральный университет,

Инженерно-технологическая академия. - Таганрог : Издательство Южного федерального университета, 2015. - Ч. 2. Технологии локальных и глобальных сетей. - 176 с. : схем., табл., ил. - Библиогр. в кн. - ISBN 978-5-9275-1691-9 ; То же [Электронный ресурс]. - URL: http://biblioclub.ru/index.php?page=book&id=461991 (08.09.2019).

- 3. Проскуряков, А.В. Компьютерные сети: основы построения компьютерных сетей и телекоммуникаций : учебное пособие / А.В. Проскуряков ; Министерство науки и высшего образования Российской Федерации, Федеральное государственное автономное образовательное учреждение высшего образования «Южный федеральный университет», Инженерно-технологическая академия. - Ростов-на-Дону ; Таганрог : Издательство Южного федерального университета, 2018. - 202 с. : ил. - Библиогр.: с. 195-196. - ISBN 978-5-9275-2792-2 ; То же [Электронный ресурс]. - URL: http://biblioclub.ru/index.php?page=book&id=561238 (08.09.2019).
- 4. Сысоев, Э.В. Администрирование компьютерных сетей : учебное пособие / Э.В. Сысоев, А.В. Терехов, Е.В. Бурцева ; Министерство образования и науки Российской Федерации, Федеральное государственное бюджетное образовательное учреждение высшего образования «Тамбовский государственный технический университет». - Тамбов : Издательство ФГБОУ ВПО «ТГТУ», 2017. - 80 с. : ил. - Библиогр. в кн. - ISBN 978-5-8265-1802-1 ; То же [Электронный ресурс]. - URL: http://biblioclub.ru/index.php?page=book&id=499414 (08.09.2019).

5. Карпов, В. Основы операционных систем : практикум / В. Карпов, К. Коньков. - Москва : Национальный Открытый Университет «ИНТУИТ», 2016. - 301 с. : ил. - Библиогр. в кн. ; То же [Электронный ресурс]. - URL: http://biblioclub.ru/index.php? page=book&id=429022 (08.09.2019).

### **5.2. Дополнительная**

- 1. Синицын, Ю.И. Сети и системы передачи информации : учебное пособие / Ю.И. Синицын, Е. Ряполова, Р.Р. Галимов ; Министерство образования и науки Российской Федерации, Федеральное государственное бюджетное образовательное учреждение высшего образования «Оренбургский государственный университет». - Оренбург : ОГУ, 2017. - 190 с. : ил. - Библиогр. в кн. - ISBN 978-5-7410-1886-6 ; То же [Электронный ресурс]. - URL: http://biblioclub.ru/index.php?page=book&id=485524 (08.09.2019).
- 2. Гончарук, С.В. Администрирование ОС Linux / С.В. Гончарук. 2-е изд., испр. Москва : Национальный Открытый Университет «ИНТУИТ», 2016. - 165 с. : ил., табл. - Библиогр. в кн. ; То же [Электронный ресурс]. - URL: http://biblioclub.ru/index.php? page=book&id=429014 (08.09.2019).

### **5.3. Периодические издания:**

- 1. Журнал «Информатика в школе».
- 2. Журнал «Информатика и образование».

### **6. Перечень ресурсов информационно-телекоммуникационной сети Интернет, необходимых для освоения дисциплины**

- 1. losst.ru
- 2. https://compizomania.blogspot.com
- 3. linuxmint.com
- 4. alv.me

### **7. Методические указания для обучающихся по освоению дисциплины**

Организация процесса самостоятельной работы (СР) по дисциплине «Построение и использование свободных операционных систем в науке и образовании» состоит из:

1. Выбора и обоснования информационно-тематического содержания учебноинформационного ресурса;

2. Описания объема изучаемого материала и указания места в структуре изучаемого курса.

3. Указания форм организации обучаемых с применением учебноинформационного ресурса.

4. Анализа литературных источников по выбранной теме.

5. Сам процесс разработки учебно-информационного ресурса.

### **8. Перечень информационных технологий, используемых при осуществлении образовательного процесса по дисциплине**

### **8.1. Перечень информационных технологий**

Мультимедийные лекции; демонстрационные примеры программ; использование компьютера при выдаче заданий и проверке решения задач и выполнения лабораторных работ; использование веб-технологий при выполнении заданий.

### **8.2. Перечень необходимого программного обеспечения**

- 1. ОС семейства Linux
- 2. Приложение mc
- 3. Сетевые консольные утилиты выбранной ОС

### **8.3. Перечень информационных справочных систем:**

Электронная библиотечная система eLIBRARY.RU (http://www.elibrary.ru)/ Электронная библиотечная система "Университетская библиотека онлайн" (https://biblioclub.ru/)

Электронная библиотечная система издательства "Лань" https://e.lanbook.com Электронная библиотечная система "Юрайт" http://www.biblio-online.ru/

### **9. Материально-техническая база, необходимая для осуществления образовательного процесса по дисциплине**

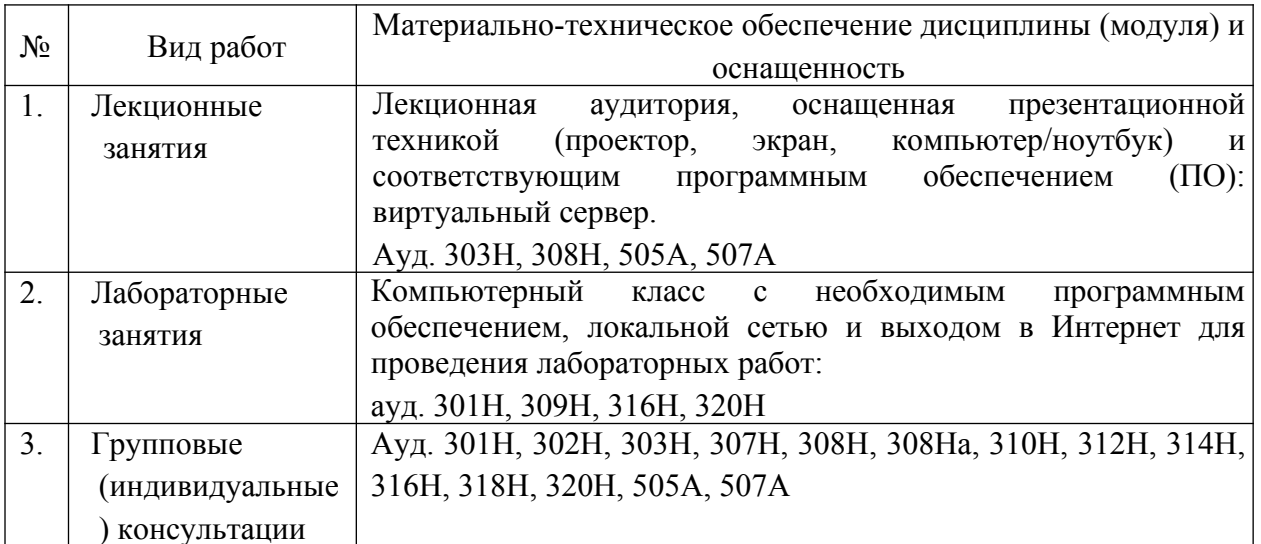

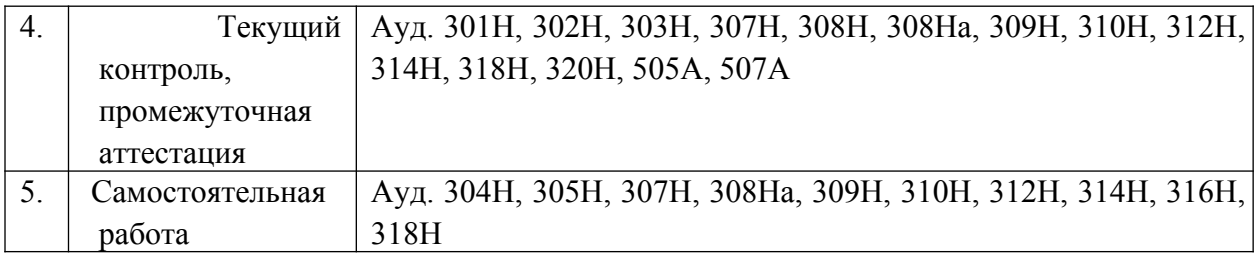

# Рецензия на рабочую учебную программу дисциплины «Построение и использование свободных операционных систем в науке и образовании» Направление подготовки 01.04.01 Математика

# Составитель: канд. тех. наук, доцент, доцент кафедры информационных образовательных технологий КубГУ Е.Р. Алексеев

Рецензируемая рабочая учебная программа дисциплины «Построение и использование свободных операционных систем в науке и образовании» предназначена для магистрантов КубГУ по направлению подготовки 01.04.01 Математика.

Рабочая программа включает в себя следующие разделы: цели и задачи изучения дисциплины, структура и содержание дисциплины, образовательные технологии, оценочные средства для текущего контроля успеваемости и промежуточной аттестации, перечень основной и дополнительной учебной литературы, необходимой для освоения дисциплины, перечень ресурсов информационно-телекоммуникационной сети «Интернет», необходимых для освоения дисциплины, методические указания для обучающихся по освоению дисциплины, перечень информационных технологий, используемых при осуществлении образовательного процесса по дисциплине, материальнотехническая база, необходимая для осуществления образовательного процесса по дисциплине.

Достоинством рабочей программы по дисциплине «Построение и использование свободных операционных систем в науке и образовании» является: методически грамотное описание структуры и содержания дисциплины, подробный перечень основной и дополнительной учебной литературы, имеющейся в библиотечном фонде КубГУ, необходимой для освоения дисциплины.

Данная программа по дисциплине «Построение и использование свободных операционных систем в науке и образовании» может быть одобрена на заседании методической комиссии по направлению подготовки 01.04.01 Математика и рекомендована для использования в учебном процессе в КубГУ.

Рецензент к.физ-мат.н., доцент, зав.кафедрой функционального анализа и алгебры КубГУ \_\_\_\_\_\_\_\_\_\_\_\_\_\_ В.Ю. Барсукова

# **Рецензия**

на рабочую учебную программу дисциплины «Построение и использование свободных операционных систем в науке и образовании» Направление подготовки 01.04.01 Математика

Составитель: канд. тех. наук, доцент, доцент кафедры информационных образовательных технологий КубГУ Е. Р,. Алексеев.

Рецензируемая рабочая учебная программа дисциплины «Построение и использование свободных операционных систем в науке и образовании» предназначена для магистрантов КубГУ по направлению подготовки 01.04.01 Математика .

Структура программы соответствует требованиям к разработке рабочей учебной программы дисциплины в КубГУ и содержит: титульный лист с реквизитами, цели и задачи освоения дисциплины, место дисциплины в структуре ООП ВО, требования к результатам освоения содержания дисциплины, содержание и структуру дисциплины, образовательные технологии, оценочные средства для промежуточной аттестации, учебнометодическое и материально-техническое обеспечение дисциплины.

В программе определены примерные темы практических занятий, заданий для самостоятельной учебной деятельности магистрантов, указаны формы контроля.

Учебно-методическое и материально-техническое обеспечение дисциплины предполагает использование интерактивных технологий при изучении курса.

Программа может быть использована в учреждениях высшего профессионального образования, реализующих образовательную программу по направлению 01.04.01 Математика.

Репензент:

Доктор экономических наук, кафедры компьютерных технологий и систем КубГАУ

професси

Лупенко Е.В.